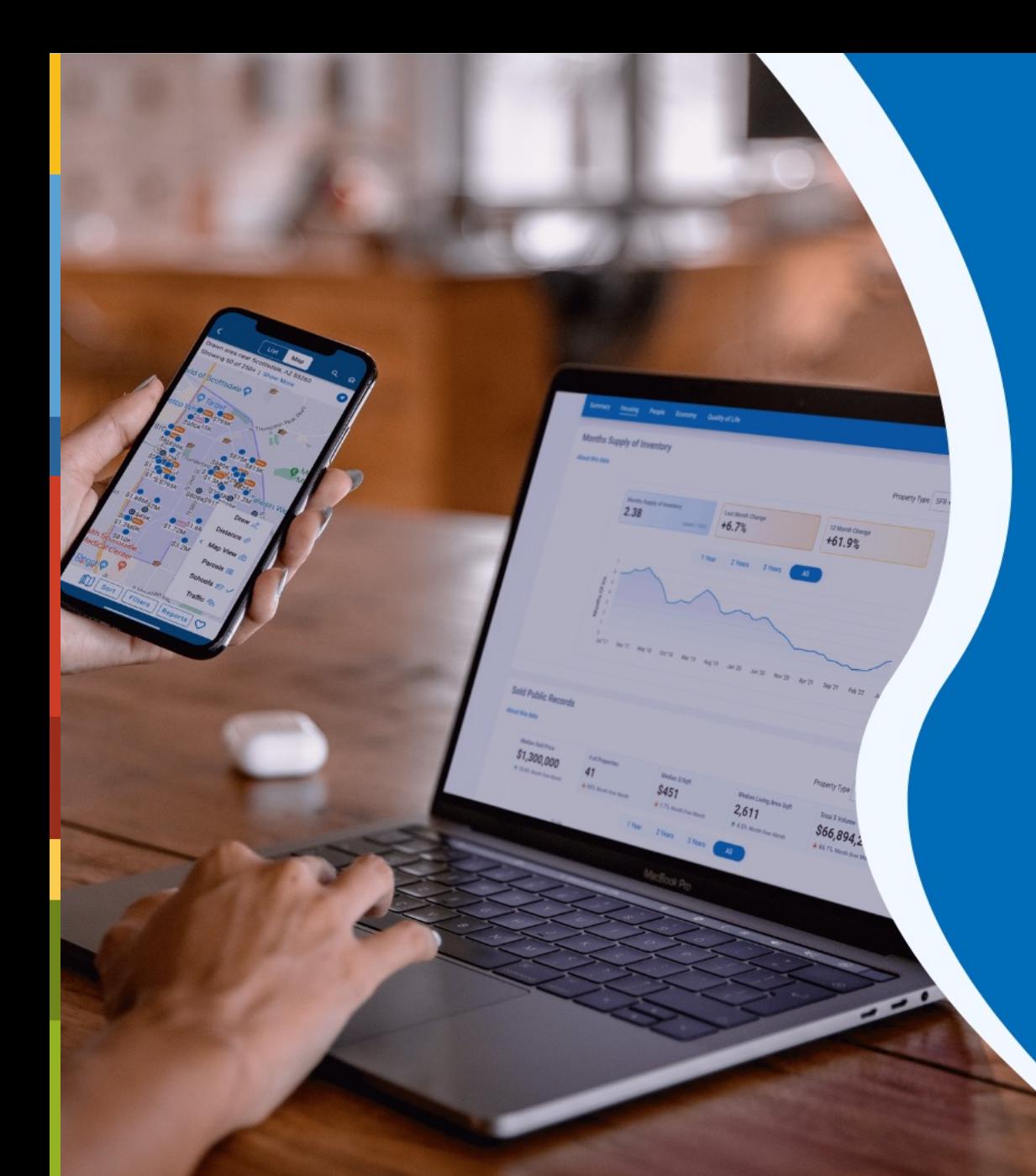

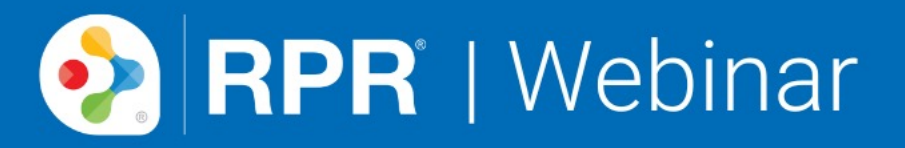

**Maintaining a** Social Media **Presence With Current Market Statistics** 

narrpr.com

# **What is RPR?**

- NAR's technology company
- Wholly owned subsidiary
- National parcel-centric database for residential and commercial properties
- Built exclusively for REALTORS®
- No additional charge to REALTORS®
- No consumer access

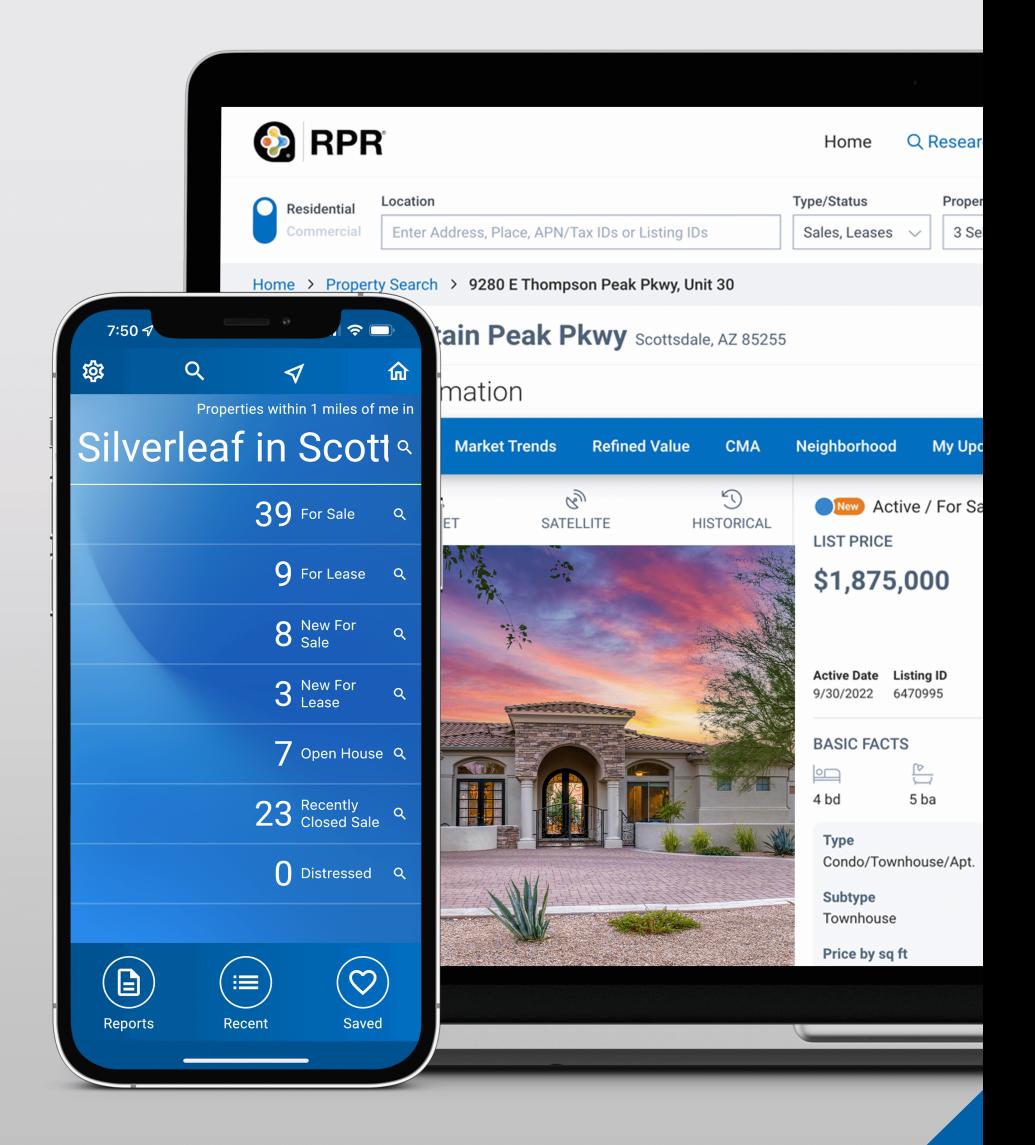

### Where does RPR fit into your real estate business model?

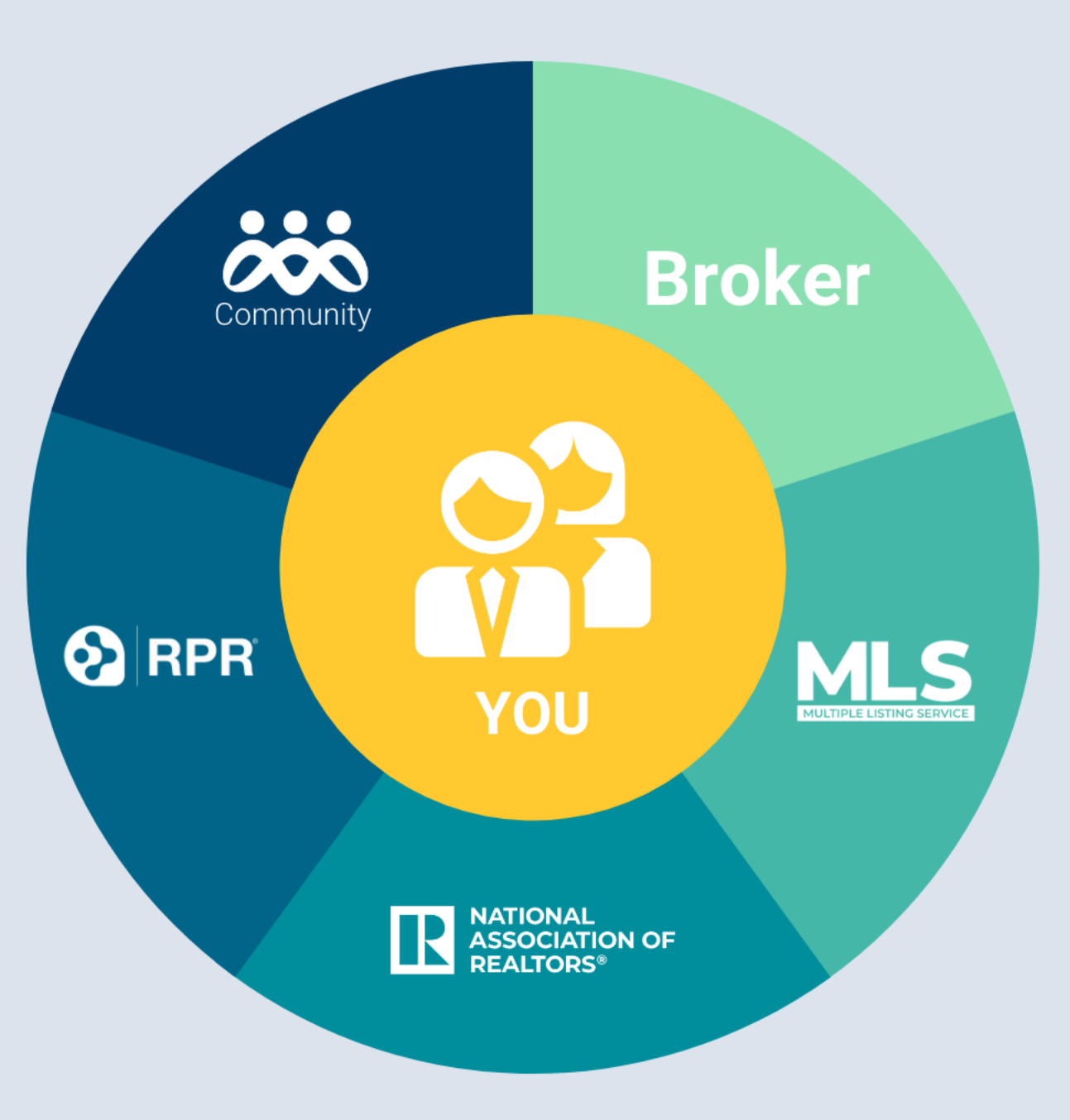

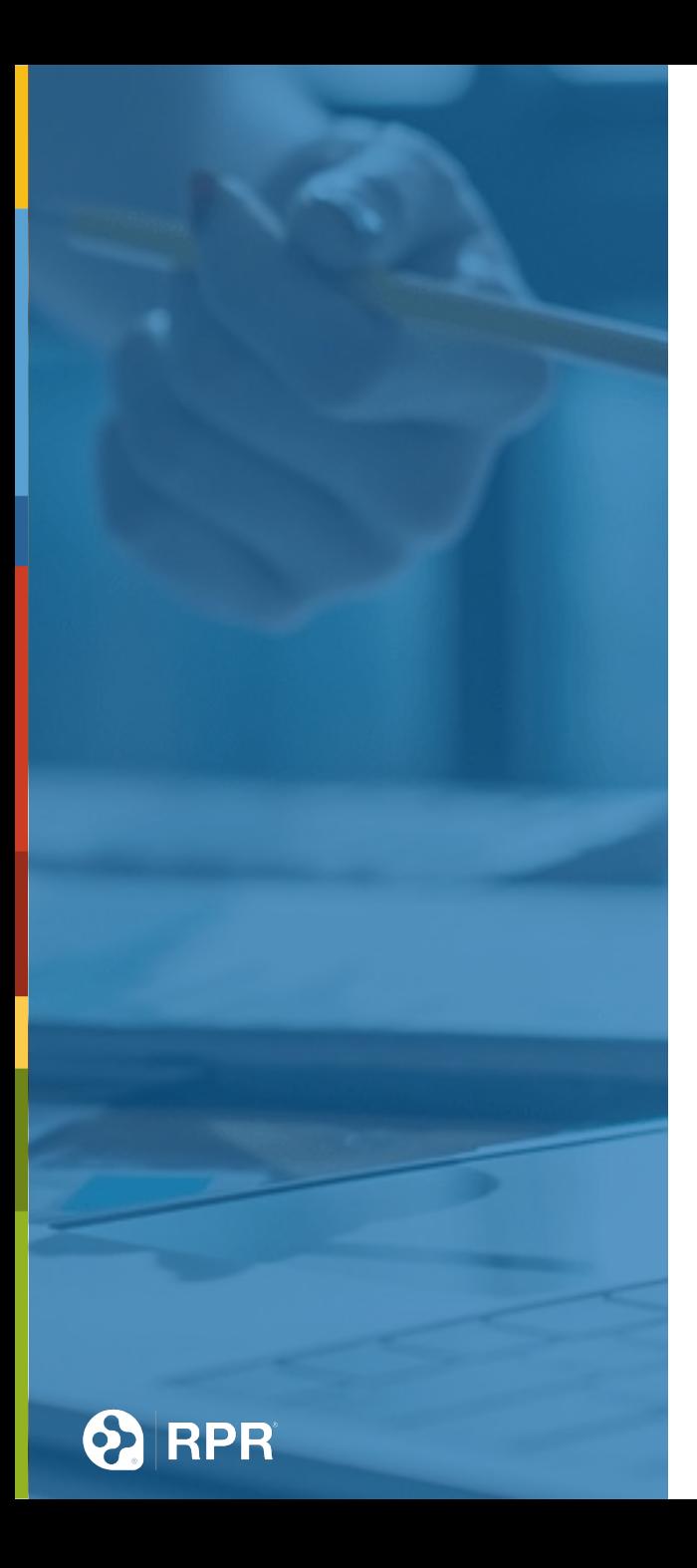

### **Agenda**

- **Market Trends from any Property**
- **C** Neighborhood Research
- **Canadical External Identify Key Trends**
- **Screen Shots**
- **Create Content**
- **Sharing Information**

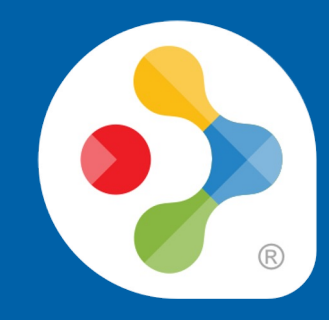

# **Identifying Market Trends**

- **C** Market Type
- **C** List to Sold Price
- **C** Home Value Trends
- **C** Listing Inventory Snapshot

**Comp Statistics** 

# **Windows** | Snipping Tool

#### Open Start

• Search for Snipping Tool; click the matching result to open the app

#### ● Select a screen capture modes:

- **Rectangle mode**  creates a rectangle screenshot using the mouse.
- **Window mode**  saves a screenshot of a window.
- **Full-screen mode**  takes a screenshot of the entire screen.
- **Free-form mode**  allows you to use the mouse to select any form you want

## **Mac** | Screenshot Tool

#### Press and hold these three keys together: Shift, Command, and 4

- Drag the crosshair to select the area of the screen to capture.
- To take the screenshot, release your mouse or trackpad button.

**• The screenshot will be saved to your desktop** 

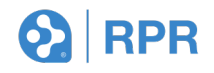

# **Snagit** | Screen Capture and Recording Software

- **Paid software: \$50**
- **Turn screen captures into a video**
- **For screen capture how-to: rpr.me/snag**

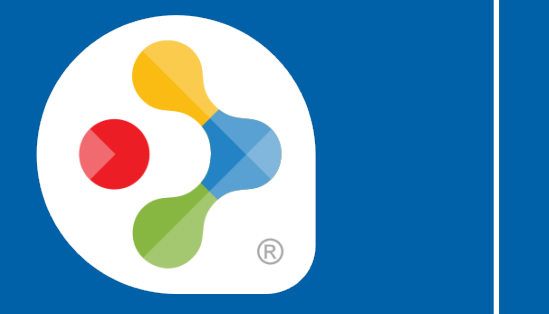

# **Let's Go Live**

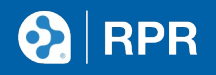

### **Canva.com**

Create social media graphics, presentations, posters, documents and other visual content.

#### What will you design today?

Canva makes it easy to create professional designs and to share or print them.

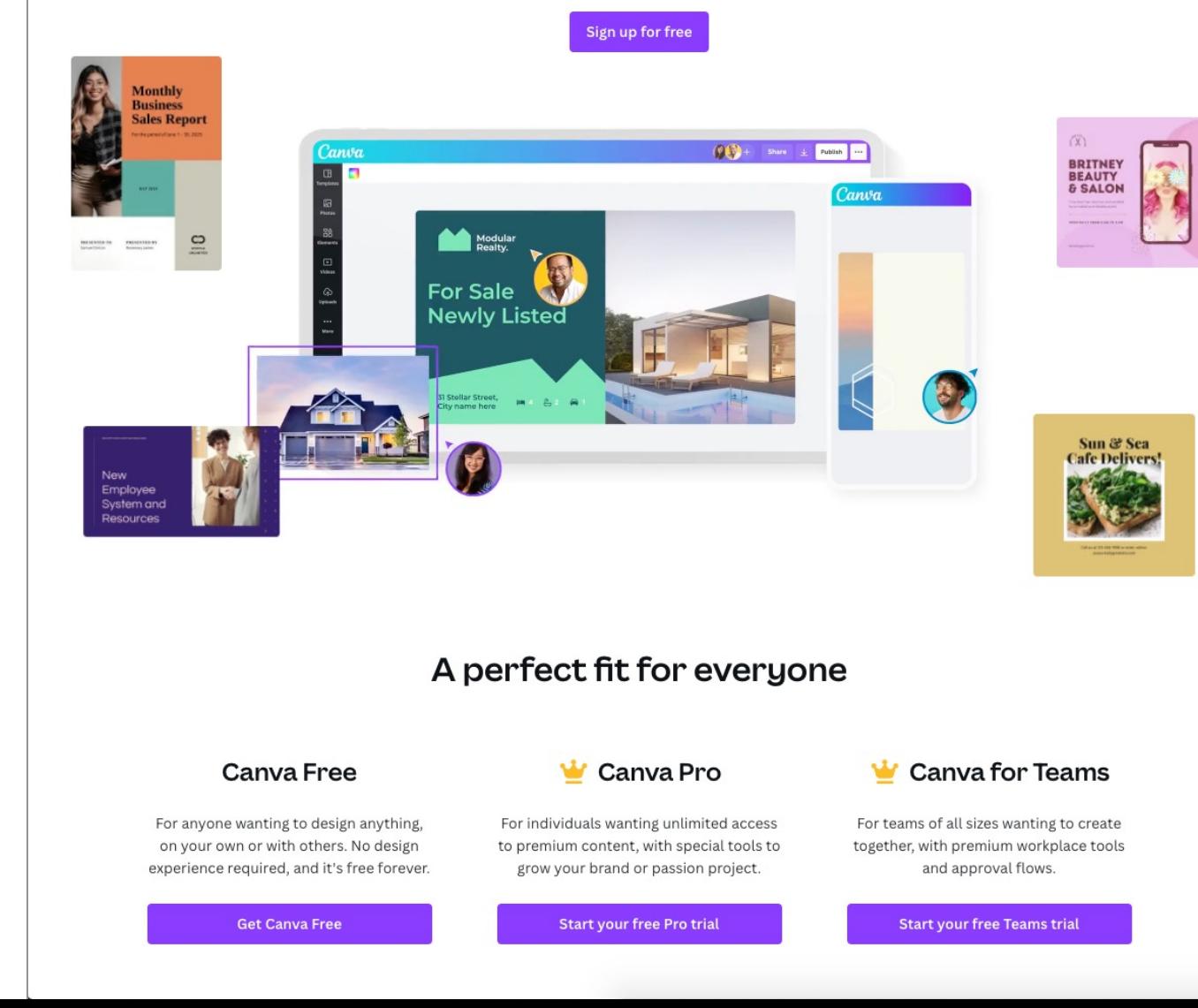

### **Use these templates**

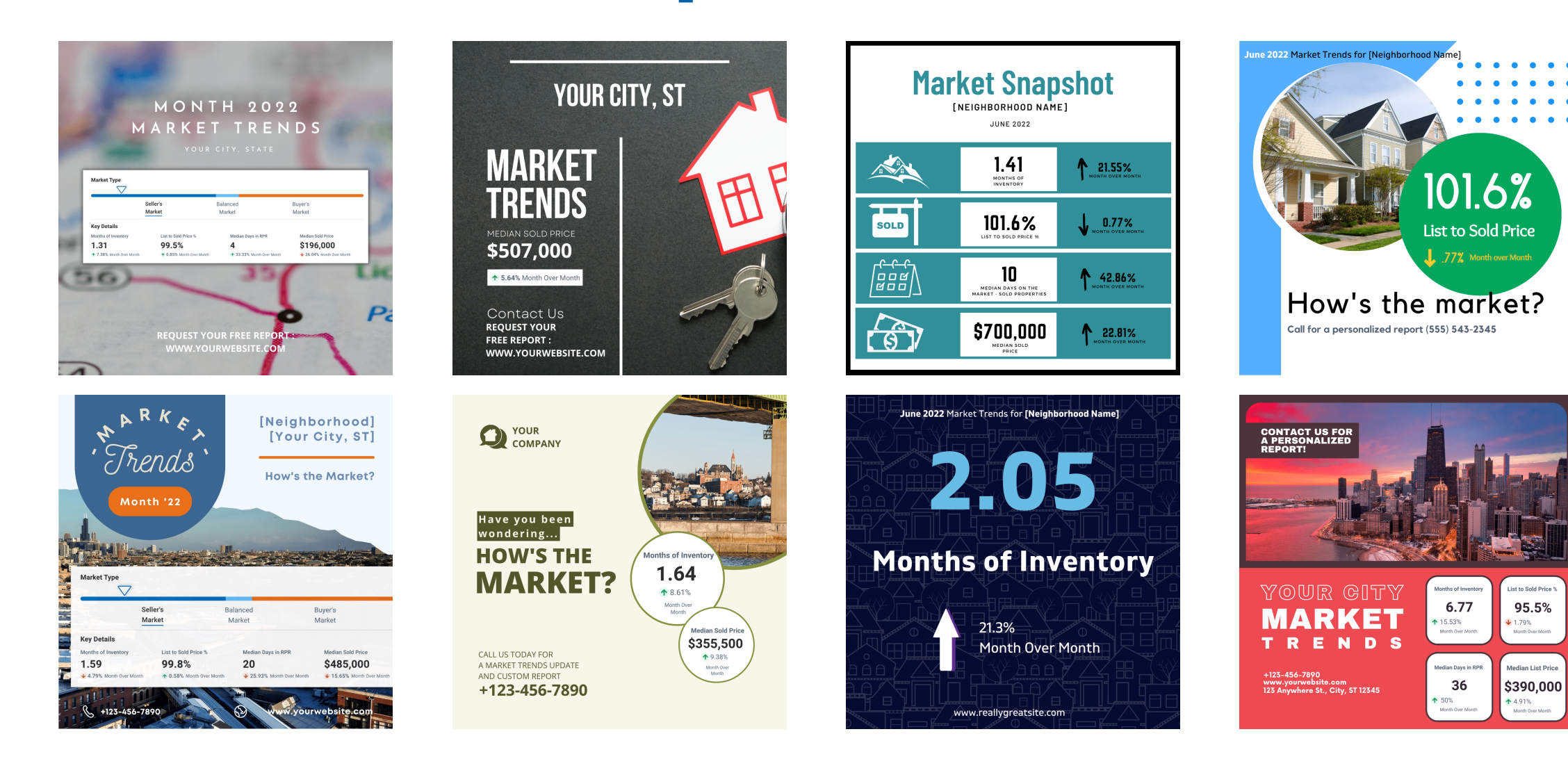

# **RPR did the work for you**

- **G** Free templates
- Easy to edit
- **Add your local Market Trends**
- **C** Publish & Share
- rpr.me/social-market-updates

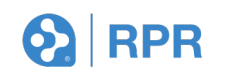

### **Facebook**

- Create an Engaging Profile (Photo, bio, and contact information)
	- Focus on posting quality content that is relevant to your target audience
- Go Live on Facebook to connect with your audience in real-time and build relationships
- Engage with your network by responding quickly to comments, creating polls, hosting Q&A sessions

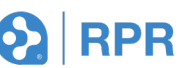

### **Instagram**

Use photos and videos to make your posts standout

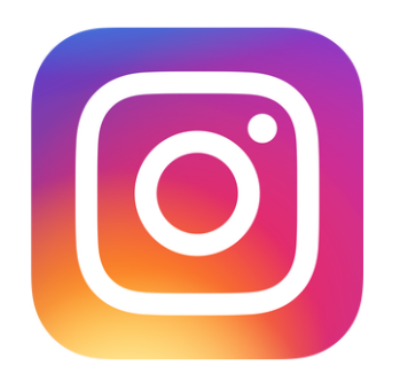

- Use the link sticker on stories to add your clickable URL
- Use hashtags to expand your audience and get more reach
- Experiment with Stories and Reels

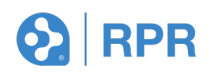

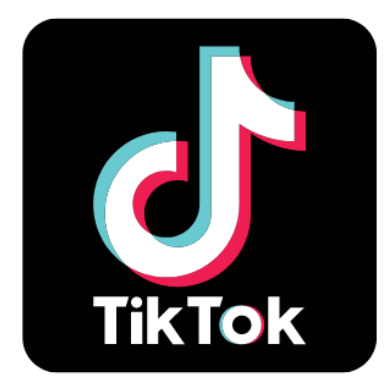

## **TikTok**

- Turn on your video camera because TikTok is all about video
- Use the link sticker on stories to add your clickable URL
- **Show what you do! Can be behind the scenes,** real estate tips or answering top customer questions.
- Explore apps to help with TikTok videos (i.e. Funimate, Vizmato)

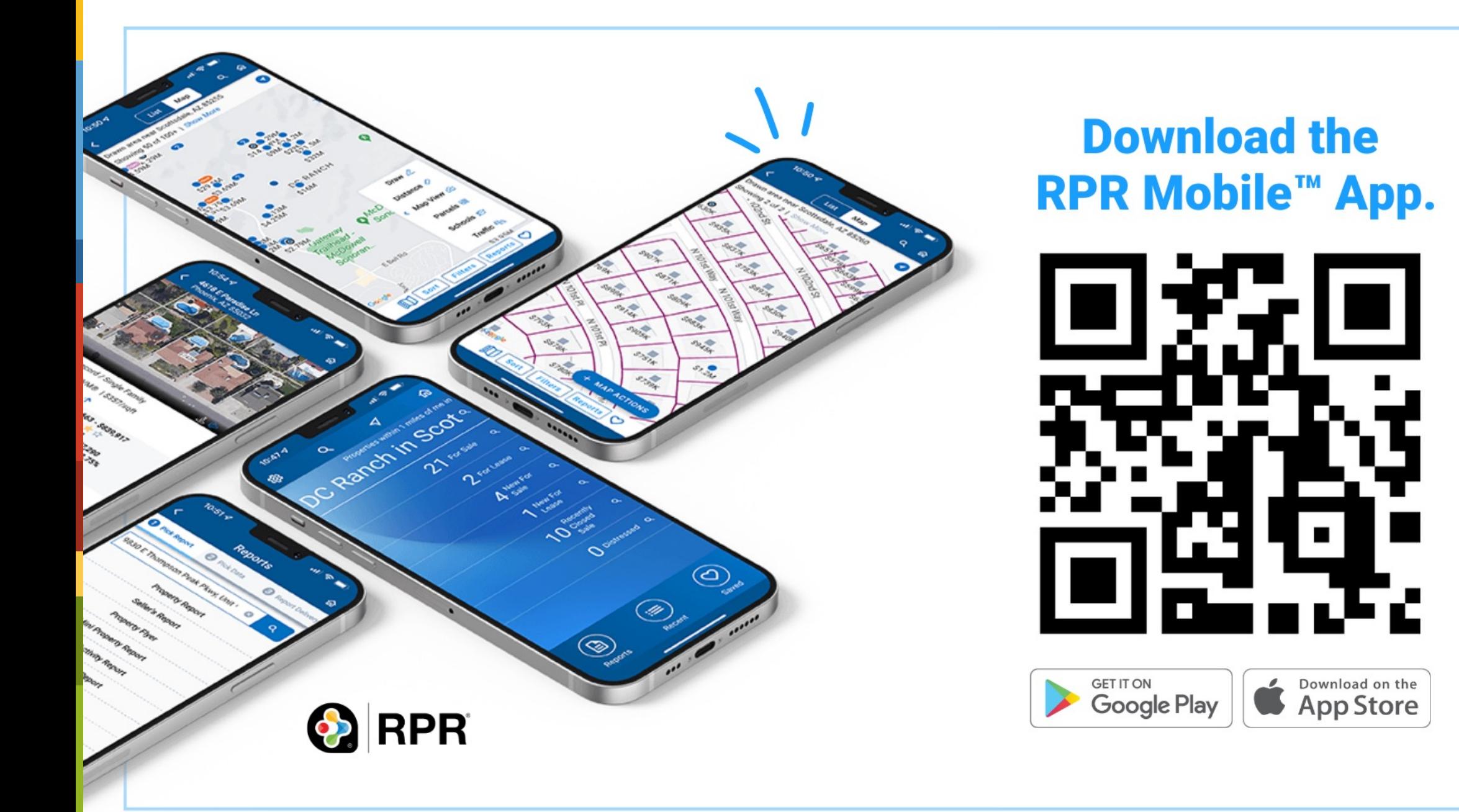

# **RPR Mobile ™ App:**

**• View Nearby** Inventory

**RPR** 

- **Market Conditions**
- Property Search
- Syncs with Desktop

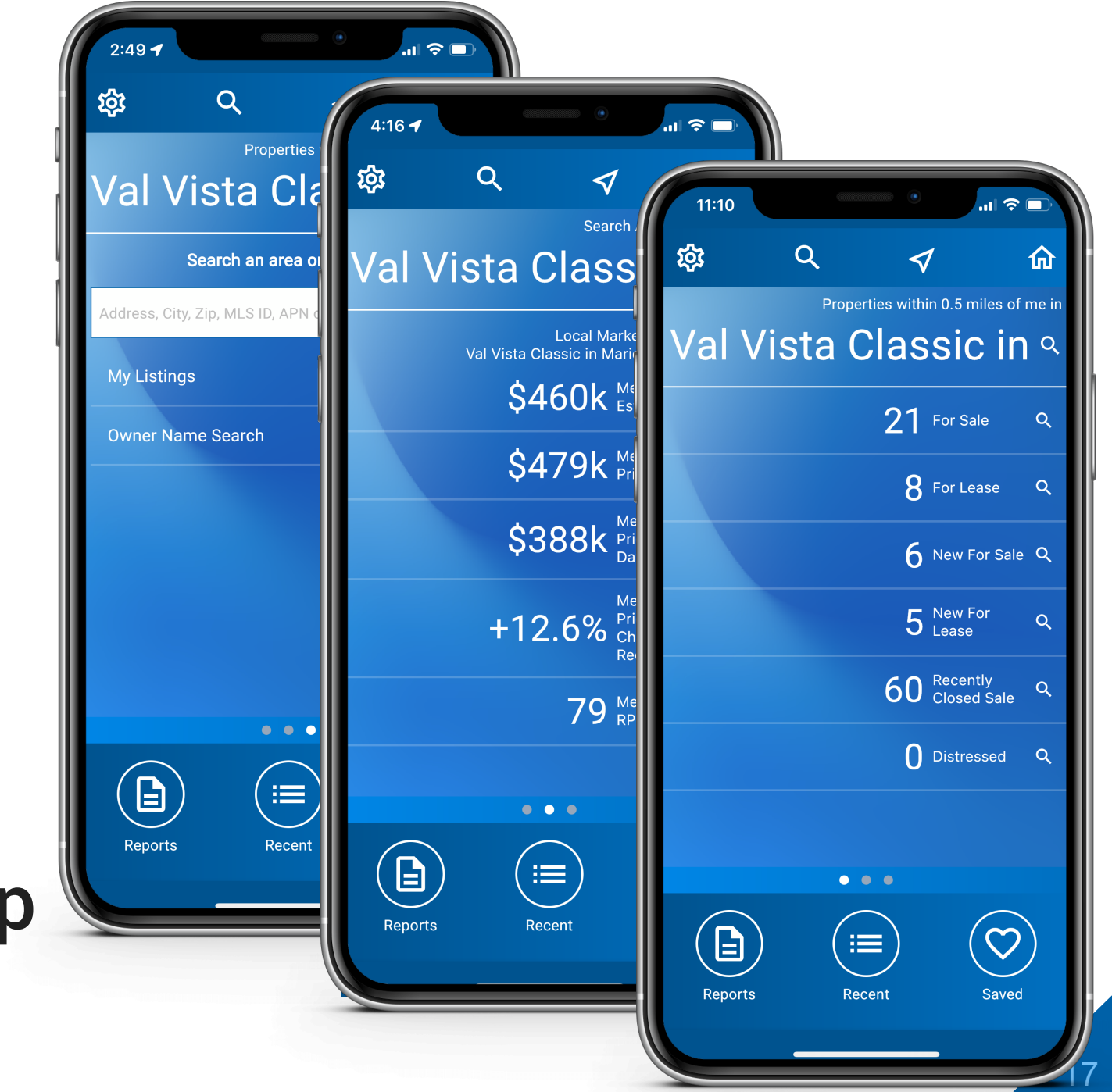

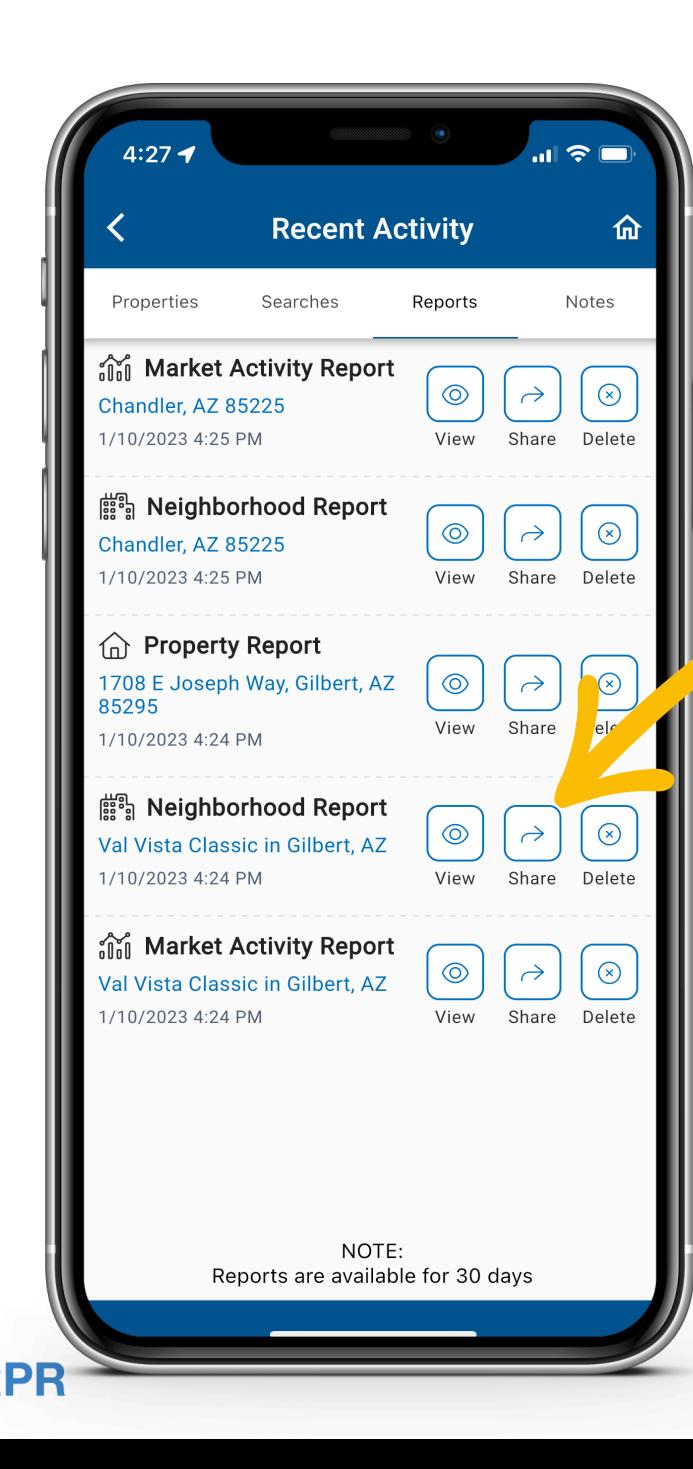

### **Instantly Create & Share Client Friendly Reports** RPR Mobile™ App:

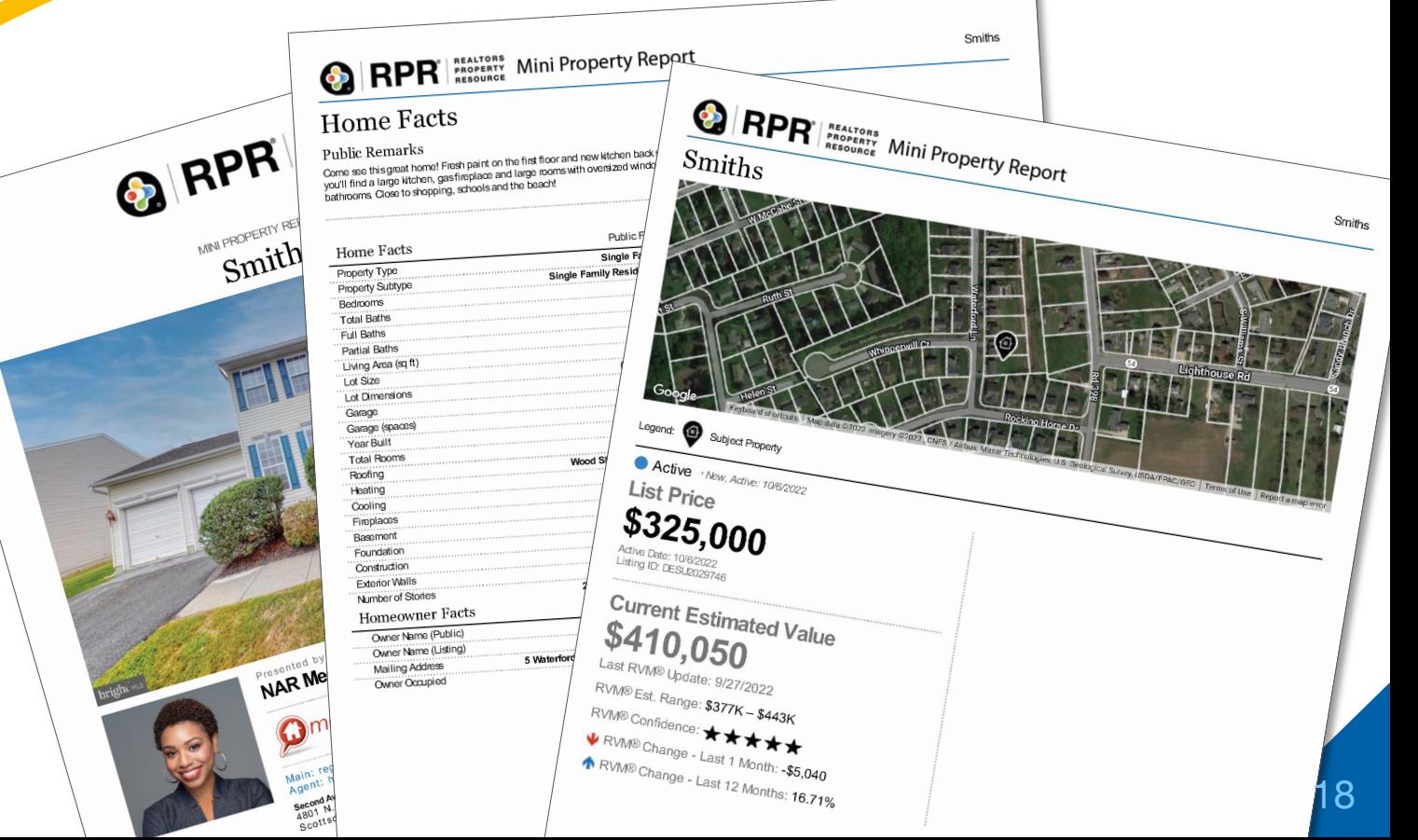

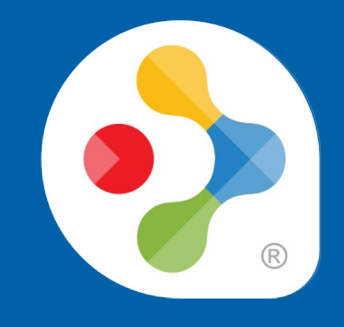

### **What's Next?**

### **• Focus on your business needs**

- **Try out Canva**
- Screen Shot your Market Trends
- Share a Report via Facebook

#### **Your Resources!**

Log in to RPR at: narrpr.com

**RPR Blog** blog.narrpr.com

**Member Support** 877.977.7576 or support.narrpr.com

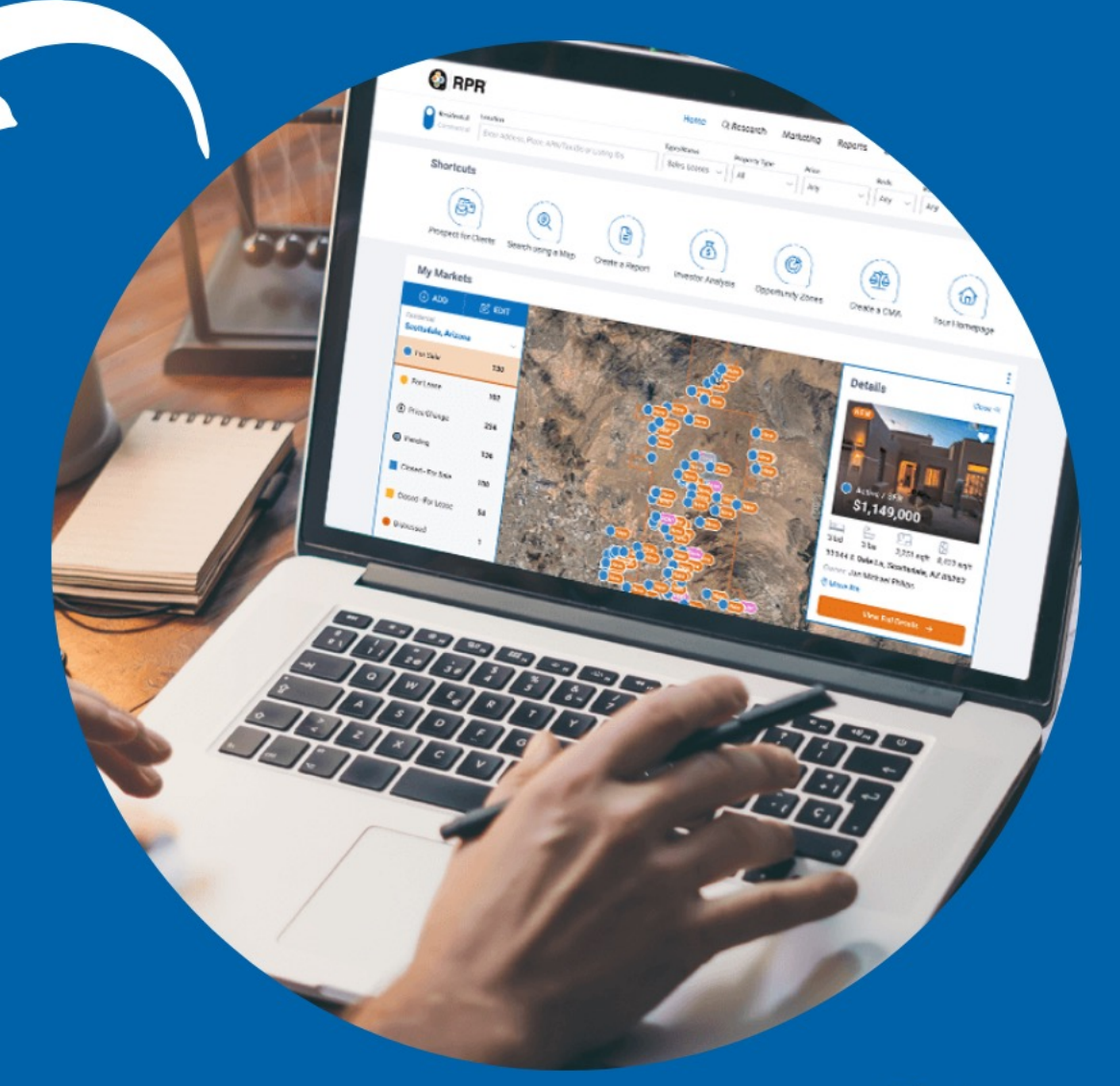

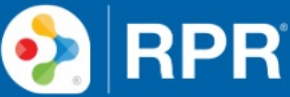

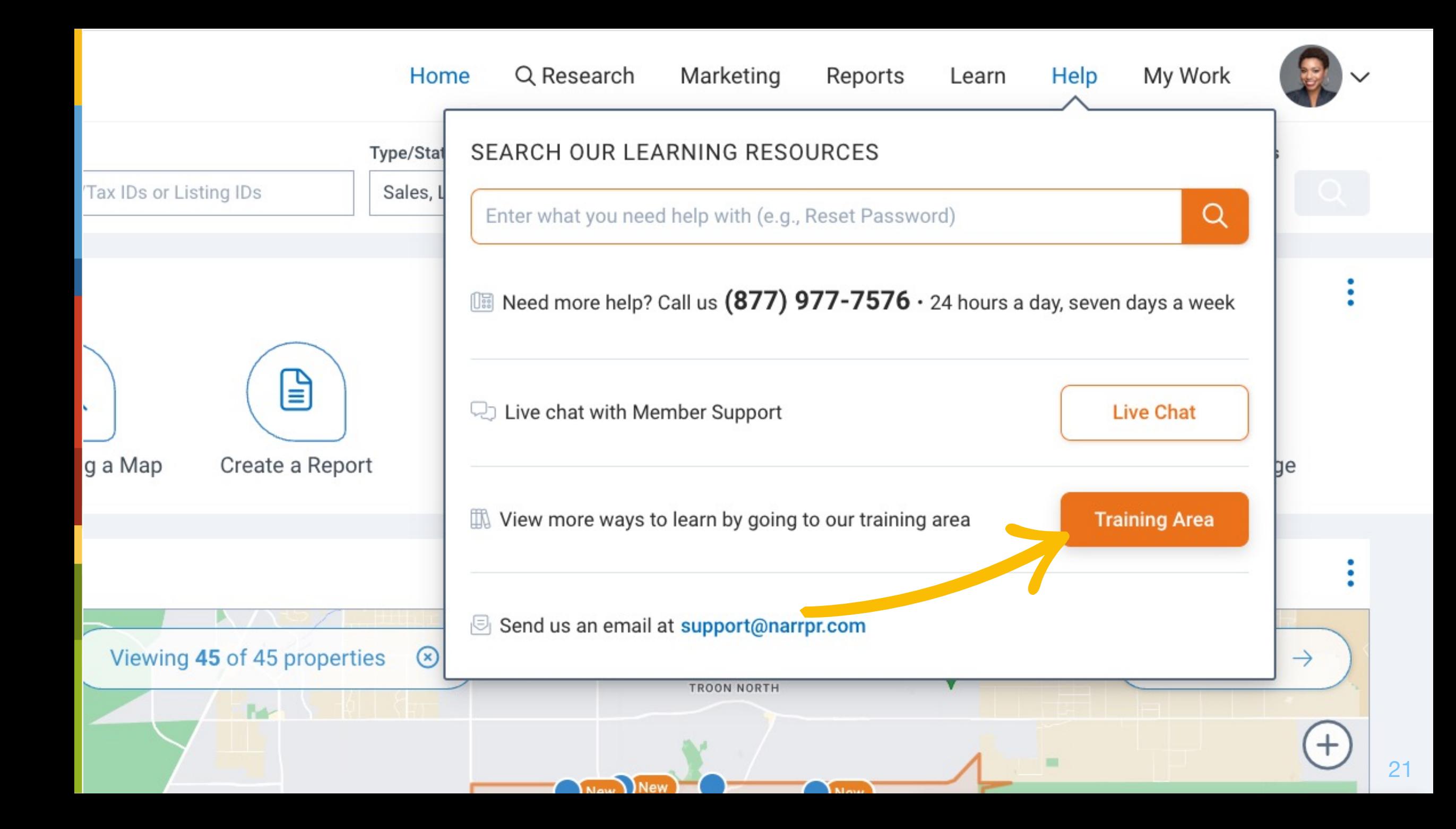

#### **What Do You Want To Learn Today?**

Everyone has different learning styles. Some want to watch a quick video, others want to print out a guide and read every detail, step-by-step. Well, we've got you covered.

The RPR Learning Center lets you choose how and what you want to brush up on when it comes to RPR features and capabilities. Choose by time, skill level, topics and learning type:

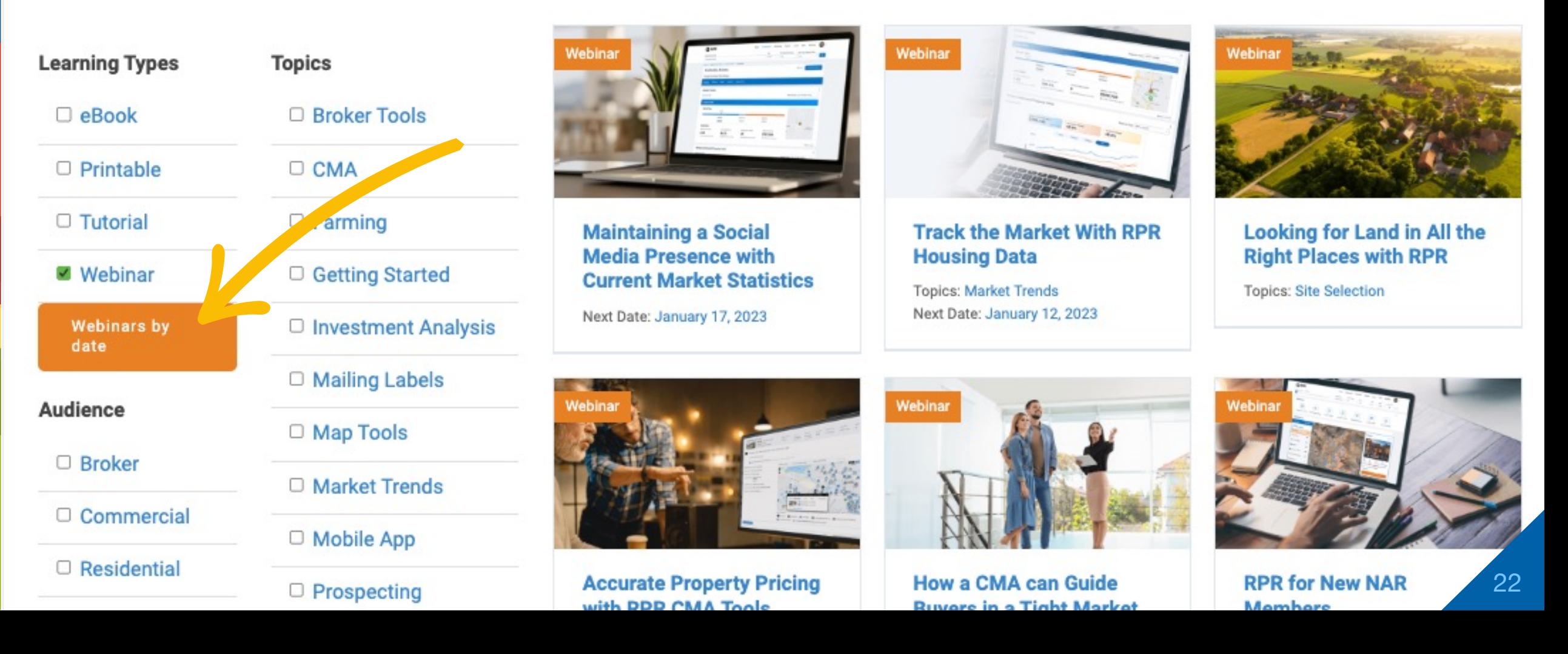

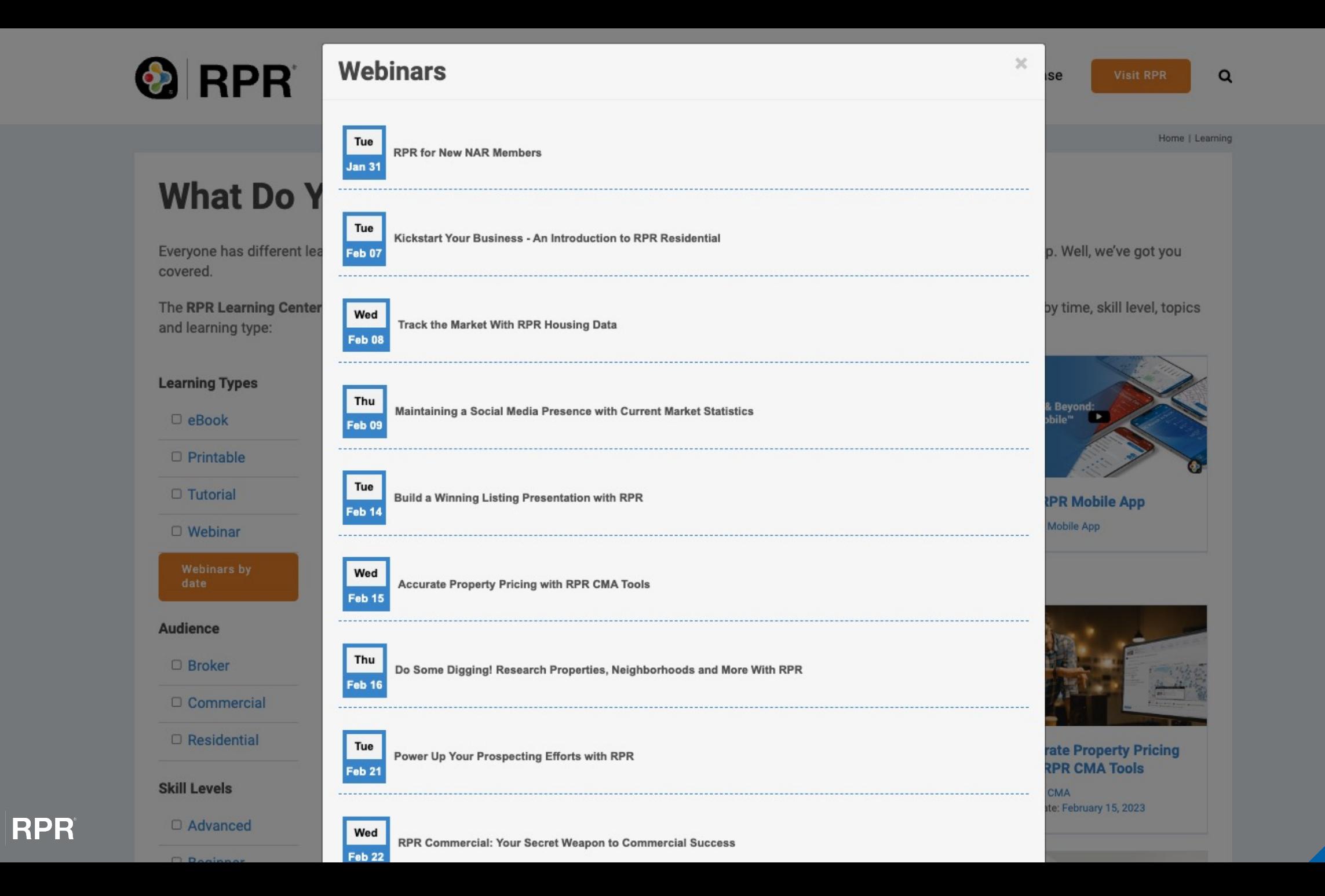

#### **CONNECT WITH RPR**

See you online!

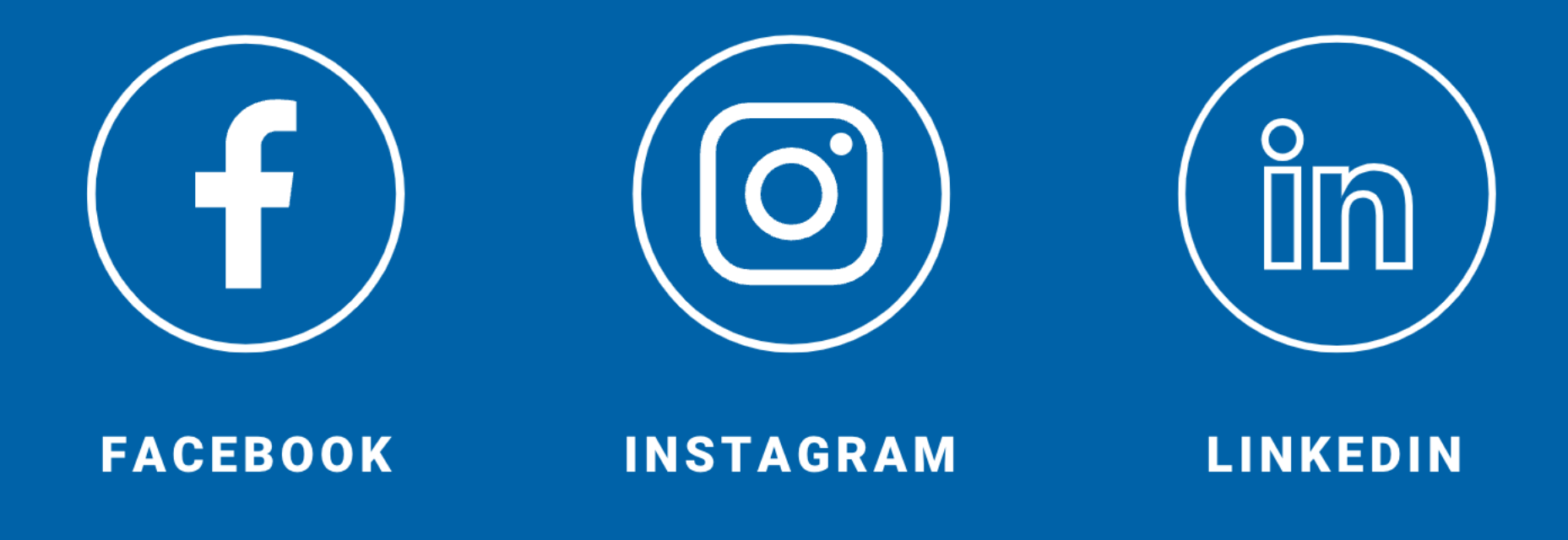

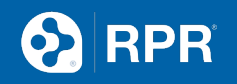

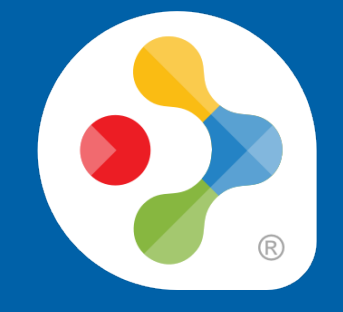

# **Thank you** narrpr.com

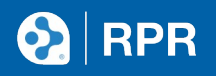